Website Visitor Crack Download [Latest]

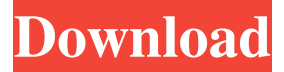

### **Website Visitor Crack + With License Key Download For PC**

Website Visitor is a free program to check your favorite websites. It is a classic tool, which you can use every time. You can quickly check your favorite websites, not through your browser, but as an utility. Website Visitor can be started, when you click the Website Visitor button on the toolbar. You should only access and check the web pages, which are not blocked. The list of sites, which can be accessed with Website Visitor. How to check the list of sites: In the window of Website Visitor, click on the Web Page tab. Then click on the tab representing the websites, which you want to check. At the top of the pop-up window, you'll see the names of the visited sites. You can click the name of the site or look at the URL. How to select a page of a site: There's no special way to go to a page of a site. The page can be selected when you click it, as you would with any browser. However, the numbers of site pages are displayed, on the top of the pages. It's much easier to enter pages, by way of numbers, than by clicking the name. How to select a site: Choose the site, which you want to select and click the Website Visitor button. In the default site window, you can see the names of the sites and the pages of the sites. When a site has more than one page, its name is displayed with 2 arrows (for the top and bottom pages of the site). How to check history: To check your history, click on the History tab on the right. You can see all visited sites with dates. How to add a site to the Website Visitor: To add a site to your list of sites, enter the site's URL in the address bar. You can choose the default site window, which shows the list of sites. The list of sites includes most of the web sites which are available on the internet. The Software Developer in your life needs Website Visitor. An application, which can be used to check your favorite sites, without a browser. This tool is different from the classic tool, which can be used to check your favorite sites. The classic tool is a utility, which displays the pages of your favorite sites in a separate window. Website Visitor is different from the classic tool. Your software development team will rejoice in Website Visitor

#### **Website Visitor Crack+**

 Website Visitor Serial Key is a freeware browser extension for Mozilla Firefox. It can be installed into any Mozilla Firefox versions.  $\mathbb{Z}$  This is a simple tool to check your favorite sites quickly, all sites will be displayed in one window with tab sheets. When you click a tab sheet, it will be loaded by the default browser, you can easily access your favorite sites from this tab sheet. SiteURL Browser - Web Keyboard Dragon Free Web Keyboard Dragon Free (also known as Safari Keyboard Dragon Free) is a personal web browser extension which can be downloaded and installed into your browser (such as Chrome, Firefox, Internet Explorer, Safari, Yandex.Browser, UC Browser etc.). What is it? Web Keyboard Dragon Free can be said a highly suggested web browser extension for Safari, Chrome and Firefox users who want to know more about their private browsing data and searching skills on the Internet. More details, it is quite simple. All you need to do is just log into the site and select the data you want to learn. It can be easily downloaded and installed into your browser. Is it safe to install? Yes, it is absolutely safe and reliable. We provide quick and easy installation instructions in order to help you get the most of it right away. After Installation and Configuration Please read the links that you are provided with, for further instructions and the available features. Easy way to Use After downloading, installation and configuration, we are confident that you'll want to start using the web keyboard now. Just start using it through the link . Features : \* Learn what searches you are interested in. \* Learn what websites you search and how much time you spend on the internet. \* Learn what queries you are asking on the web. \* Find the keywords you are interested in. \* Find the websites you are interested in. \* Learn what websites you visit and find out how often you do it. \* Find websites according to your interests. \* Find the email and contacts to reach people. \* Find the places you visit. \* Find the websites you search on and how much time you spend on the

internet. Additional Features : Please check out our homepage for a full list of features Web Keyboard Dragon Free You can also click the link . 6a5afdab4c

# **Website Visitor Activation [Mac/Win] [April-2022]**

1. You can easily work with 5 tabs at the same time; 2. Go to any site directly by double-clicking any tab; 3. Any program can be displayed in tab sheet with almost the same size as default web browser; 4. You can download a file by right-clicking any tab sheet; 5. Some favorite sites can be setup into startup list, easily to start Website Visitor; 6. Upgrade: You can replace the built-in Browser in the program with your own browser; Website Visitor Version: 2.0 Build 214, Download Size: 22.0 KB Ask HN: What HN comment are you most proud of? nailer I ask because I often feel like there is no consensus on anything and I think if you're most proud of a HN comment you've made, it will probably spark a lively discussion. Also makes a great conversation starter. ====== pedalpete Wow, I'm pretty sure I'm not the only one who has been here since before the submission filter, but have read through all the old threads many times. I think I read my first HN comment on one of those old threads! I'm thinking of a thread about how people without an account should be able to post comments, and I replied 'Well you should be able to create one, and if you want to comment, you should be able to find something to comment on!'. That thread remains one of my favorite memories of HN, and I've always remembered that line. A Simple Guide to Working With the Great Outdoors A Simple Guide to Working With the Great Outdoors Before you start with your garden, you need to have some knowledge and some practical experience about your garden. There are a number of things you need to know, or at least, learn, before you start. So, if you need more information about this, feel free to read the article and you will be able to get a lot more details about gardening. Gardening should be more than a hobby for you. It is also your method to get rid of stress, and to get some relaxation. You can find a variety of hobbies, but gardening is one of the best activities that make you feel great. If you are a beginner, you should always start with some simple and easy plants. At the beginning of spring, you

### **What's New In?**

The Website Visitor (or Website Wisher) is a free web browser that you can install on your Windows PC. You will be able to check your favorite sites quickly. If you have any questions, please contact at Support@WebsiteWisher.com.Q: Odoo 12 Changing view from template I need to display a view (template) from another controller, I have tried: @api.multi def upload(self): self.ensure\_one() #load the new details self.load\_details(False) #fetch the details fetched\_data = self.env['data'].browse(self.id) # Now store the details in the database fetched\_data.write({'company\_id': self.id}) return {'error':False,'id': self.id} def upload\_info\_view(self, cr, uid, ids, context=None): return { 'name': "CMS Immo", 'inherit\_id': 1, 'view\_type': 'form', 'view\_mode': 'form', 'res\_model': 'data.queues', 'view\_id': False, 'search\_view\_id': False, 'target': 'new', 'context': context, 'template\_id': 'path/templates/cms-id.xml', 'domain': [("id", "=", self.id)], } but this is not the best way to work. any help would be highly appreciated. A: You can use the view\_id in the context parameter: @api

## **System Requirements For Website Visitor:**

Windows 7 or later OSX 10.6.x or later iPad Retina display or other similar display with Retina resolution iPhone / iPod Touch iPad mini or iPad Android 4.2.2 or later (Samsung Galaxy S4 needed) How to Install: Android App - Open your device's Settings menu - Select Apps - Search for "App Player" (or "App Player for Android") - Click the App Player icon -

<http://www.unitewomen.org/mailenable-standard-10202-crack-lifetime-activation-code-mac-win/> <http://www.neorestaurantqatar.com/intel-usb-system-check-crack-latest-2022/>

<https://ursgift.com/global-clipboard-crack-free-for-windows/> [https://aandeconference.org/wp](https://aandeconference.org/wp-content/uploads/2022/06/Tableau_Storage_Manager_Crack__License_Key_Full.pdf)[content/uploads/2022/06/Tableau\\_Storage\\_Manager\\_Crack\\_\\_License\\_Key\\_Full.pdf](https://aandeconference.org/wp-content/uploads/2022/06/Tableau_Storage_Manager_Crack__License_Key_Full.pdf) <https://cch2.org/portal/checklists/checklist.php?clid=11011> <https://hotes-insolites.com/wp-content/uploads/2022/06/marpenn.pdf> [https://beta.pinoysg.net/upload/files/2022/06/glrIghVZ7WDDBSmHHNDU\\_08\\_f23760305907a9e2ba9ab107ad](https://beta.pinoysg.net/upload/files/2022/06/glrIghVZ7WDDBSmHHNDU_08_f23760305907a9e2ba9ab107ad597902_file.pdf) 597902 file.pdf <https://freebetc.com/wp-content/uploads/larkpho.pdf> <http://8848pictures.com/modem-remote-control-crack-license-keygen-mac-win/>